# Создание скриншота

для фиксации нарушений порядка информационного обеспечения выборов в сети Интернет

#### Скриншот страницы сайта в Интернете изготавливается путем нажатия на клавишу **PrintScreen** (Ctrl + PrintScreen на некоторых компьютерах).

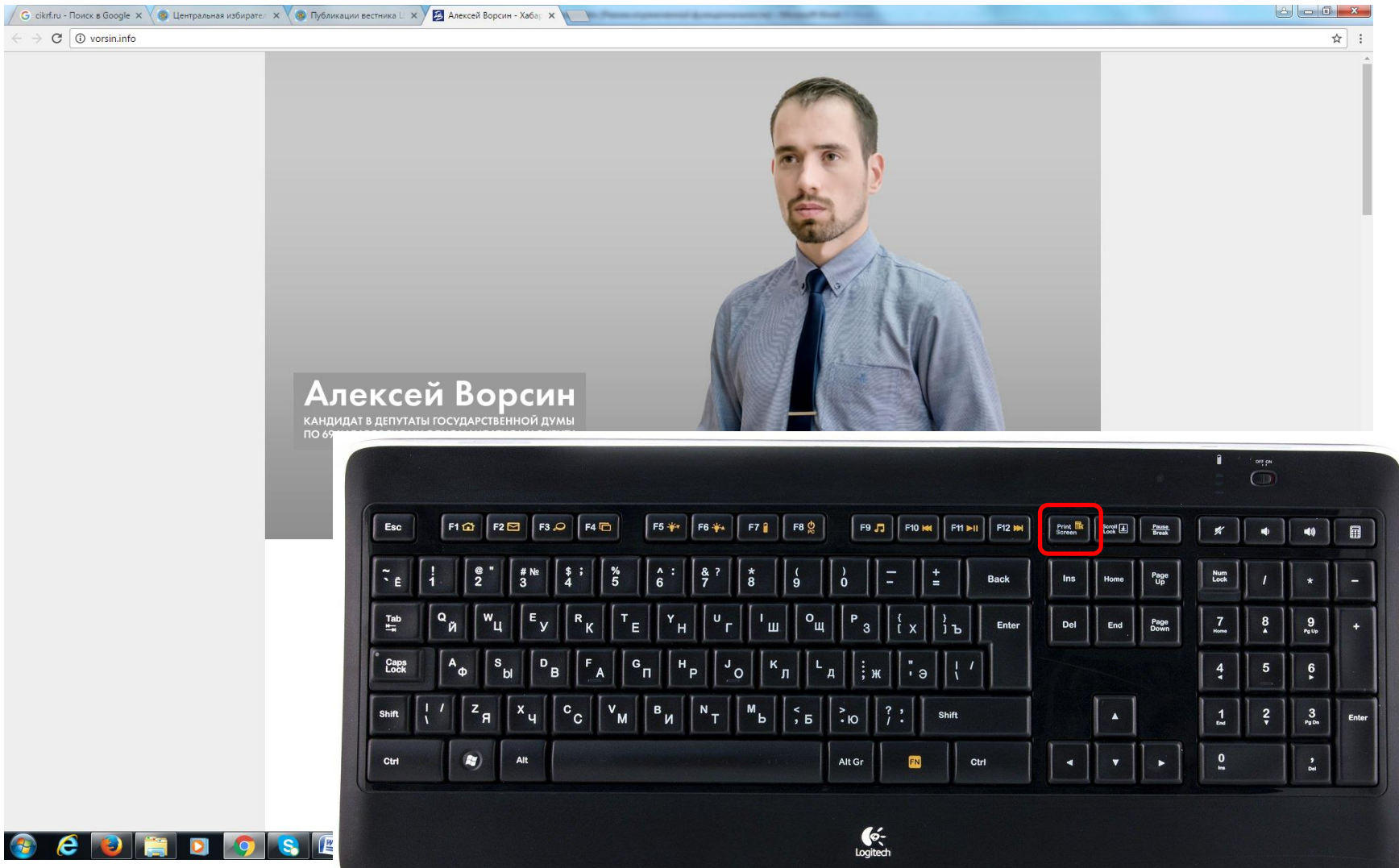

Для вставки скриншота в графический редактор «Paint» необходимо открыть вкладку «Правка» и нажать на «Вставить»; для версии «Paint» 6.1 Windows 7 Профессиональная – нажать на «Вставить»

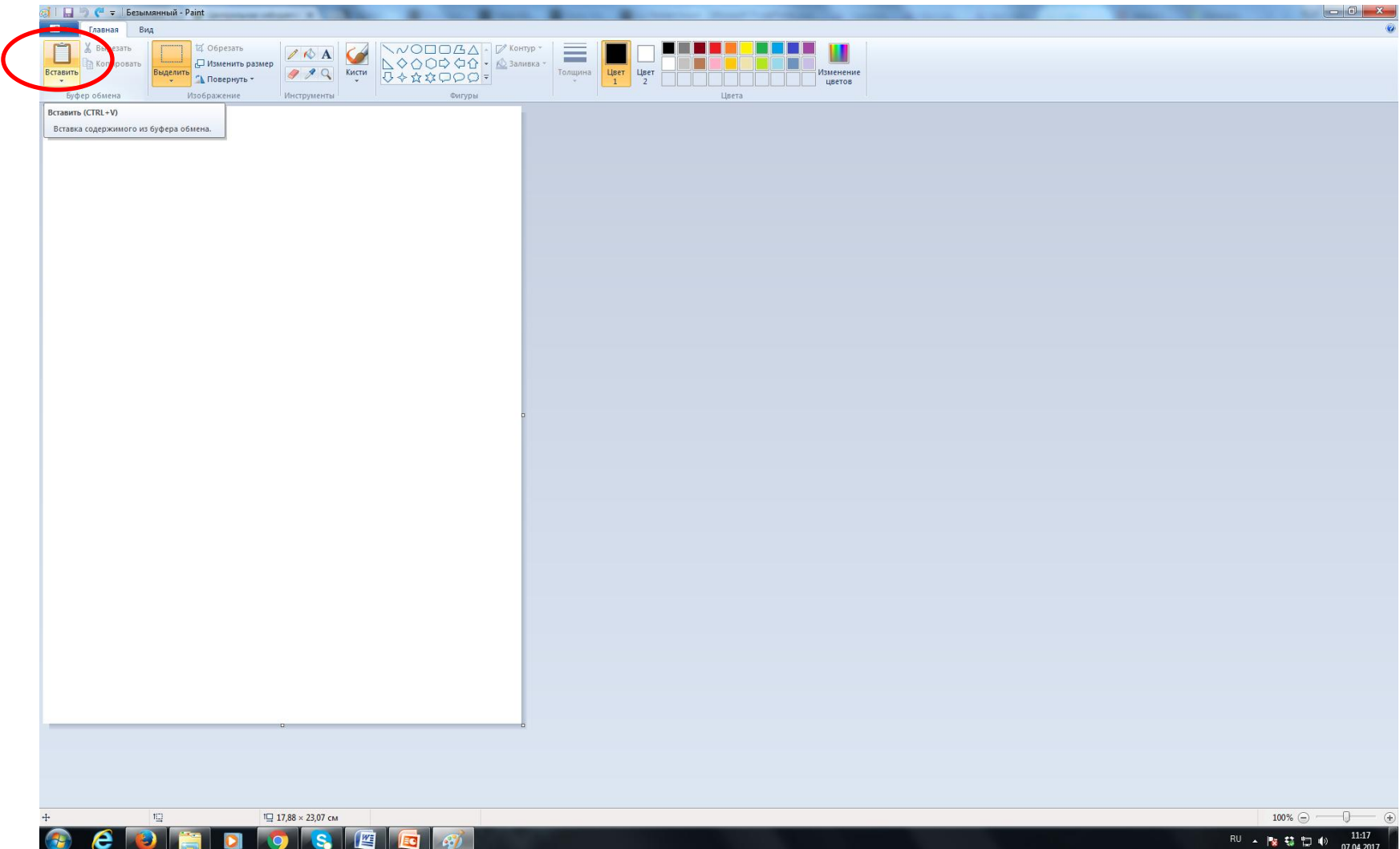

### Далее целесообразно сохранить файл как изображение (.jpeg).

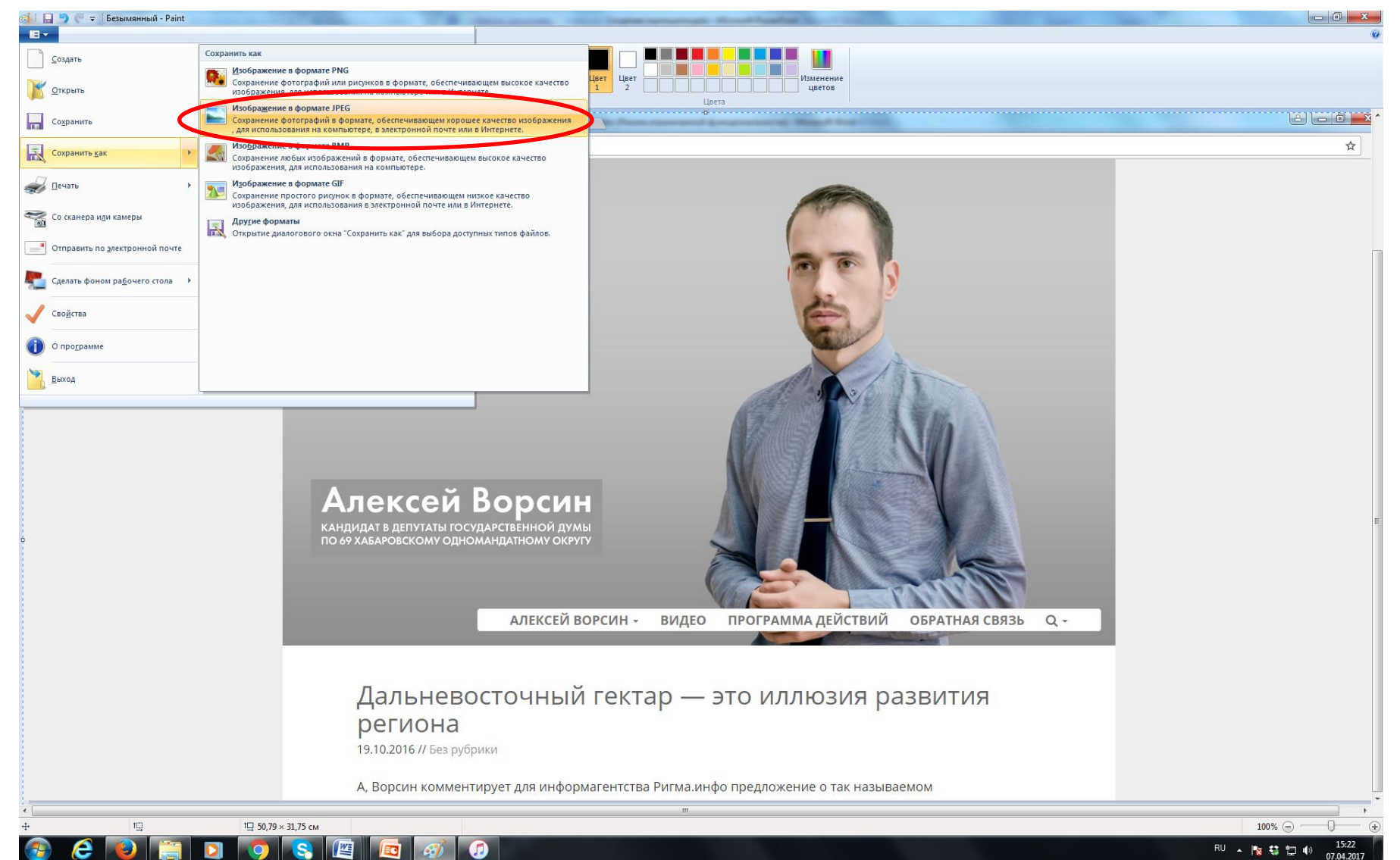

#### Также можно вставить скриншот в новый документ **Microsoft Word** и сохранить его как документ (.rtf, .doc или .docх).

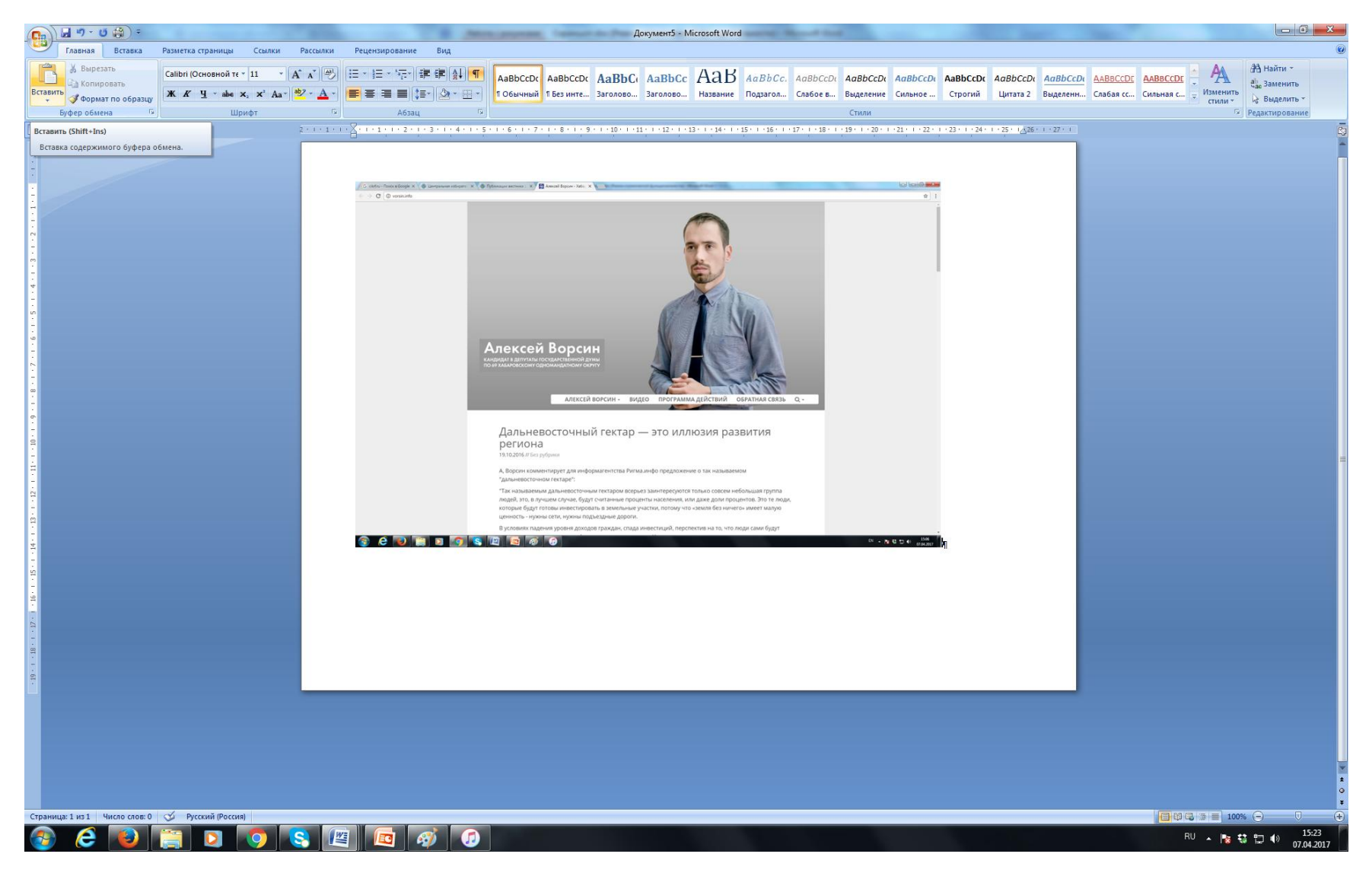

После проведения указанных процедур полученное изображение или документ следует **распечатать.** 

#### **Распечатка скриншота должна отвечать следующим требованиям:**

- содержать дату и время изготовления;
- содержать адрес страницы сайта и название сайта;
- на скриншоте должна быть отображена именно та информация, которая отражена в процессуальных или иных документах – протоколах, актах и т.д.

## Заверение распечатки может осуществляться членом избирательной комиссии с правом решающего голоса:

- председателем,
- заместителем председателя,
- секретарем избирательной комиссии,
- иным членом комиссии, уполномоченным составлять протоколы об административных правонарушениях, с указанием его должности, фамилии, имени и отчества.

#### Скриншот также следует заверить печатью

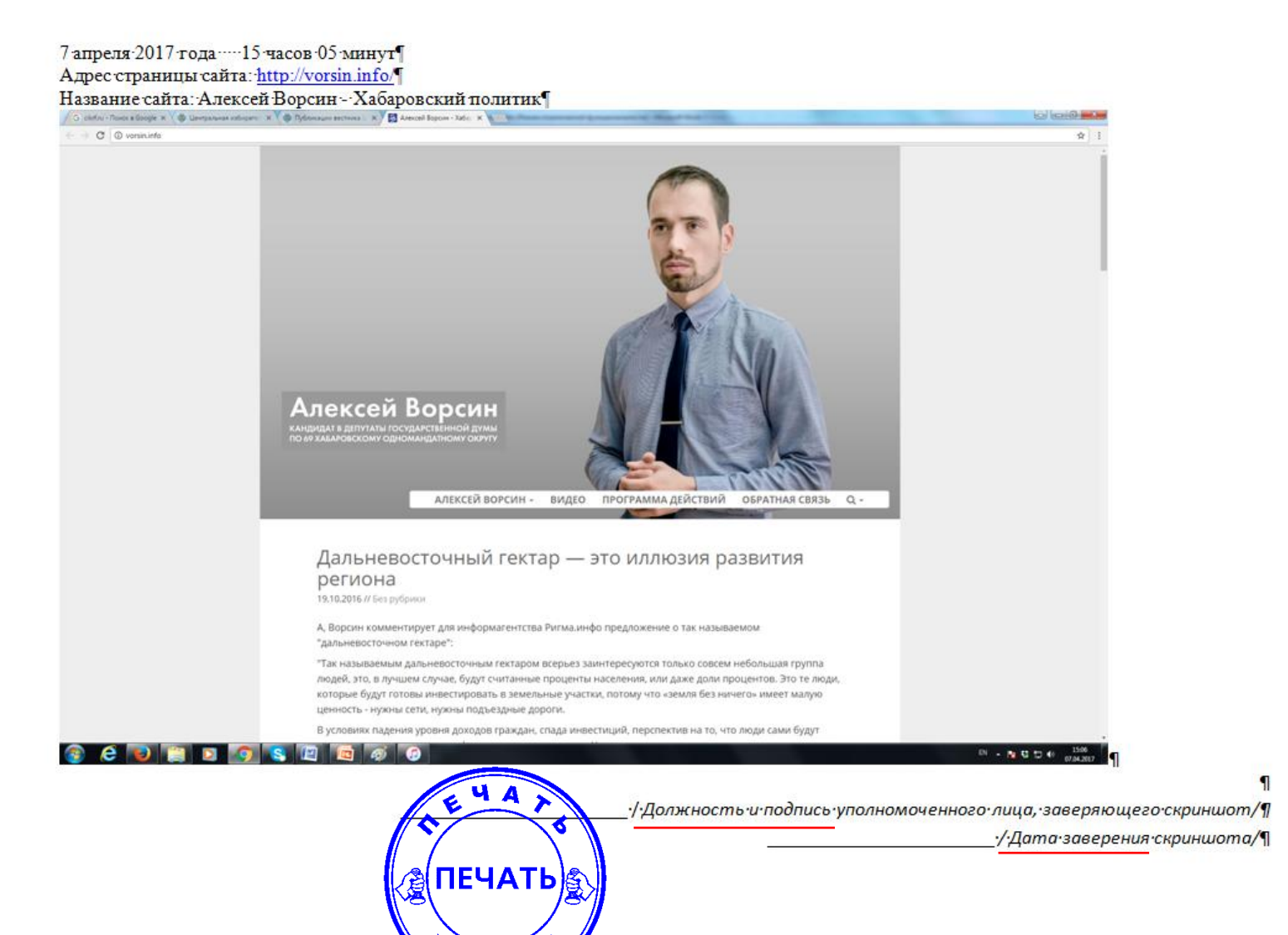

TAM

# Целесообразно составлять акт об изготовлении скриншота

### **Акт об изготовлении скриншота должен содержать следующие сведения:**

- фамилия, имя и отчество лица, изготовившего скриншот, его должность и подпись;
- сведения о месте и времени изготовления скриншота и составления акта, оборудовании, операционной системе и браузере (с указанием версии программы), при помощи которых была открыта запечатленная интернет-страница.

#### **AKT** об изготовлении скриншота

7 апреля 2017 года

город Москва

Я, Ф.И.О. лица, заверяющего скриншот, должность лица, заверяющего скриншот, 7 апреля 2017 года в период с 15 часов 03 минут до 15 часов 22 минут изготовил(а) скриншот сайта «Алексей Ворсин - Хабаровский политик» (адрес страницы сайта в сети «Интернет»: http://vorsin.info/).

Скриншот указанного сайта изготовлен по адресу: Москва, Б. Черкасский пер., 9, Центральная избирательная комиссия Российской Федерации.

Сведения об оборудовании, операционной системе и браузере (с указанием версии программы), при помощи которых была открыта запечатленная интернет страница: HP Compaq dc 7900 Convertible Intel ® Corel ™ 2 Duo CPU E8400 @ 300GHz 2,99 ГГц, 1, 93 ГБ ОЗУ; Система Microsoft Windows XP Professional версия 2002 Service Pack 3; браузер Google Chrome версия 49.0.2623.112 m.

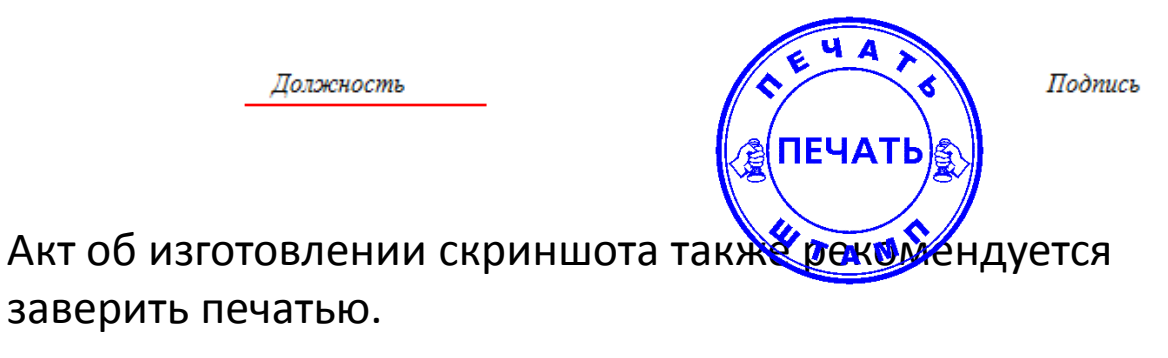

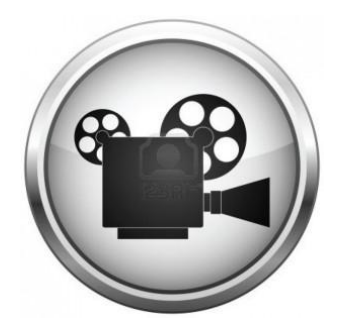

# Видеозапись

- Целесообразным является производство видеозаписи изготовления скриншота и осмотра страницы сайта в Интернете. На видеозаписи должны быть отражены те же сведения, что и на скриншоте.
- В случае размещения на странице сайта в Интернете видеоматериала, факт размещения которого необходимо зафиксировать, рекомендуется производство видеозаписи осмотра страницы вместе с проигрыванием видеоматериала.